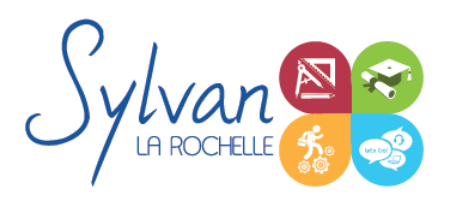

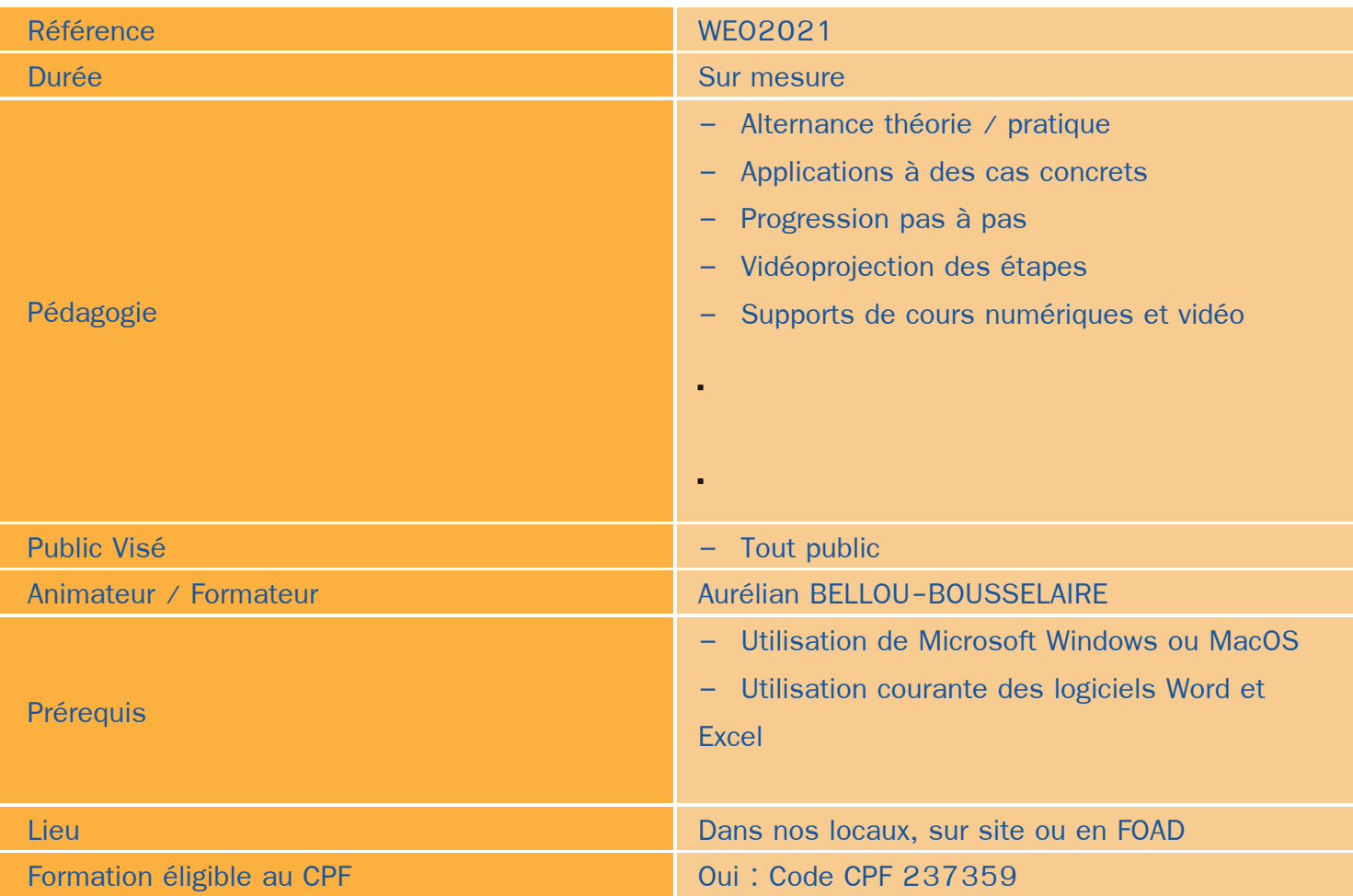

# Objectifs / Finalités

- Personnaliser et automatiser Excel
- Partager et gérer les versions de fichiers
- Utiliser les calculs experts et les formules complexes
- Maîtriser l'ensemble des outils de mise en forme
- Maîtriser les tableaux croisés dynamiques, l'analyse graphique de données et la simulation de calculs ٠
- Maîtriser les fonctions avancées de Microsoft Word 2019 / 365 ۸
- Utilisation de Microsoft Word en collaboration
- Utilisation de Microsoft Word avec des bases de données / Publipostage
- Utiliser les fonctionnalités de base ou avancées de Microsoft Outlook pour gagner en productivité
- Disposer d'une base de contacts et de courriels saine et fonctionnelle
- Gagner en organisation avec les outils Outlook 2019 / 365۰

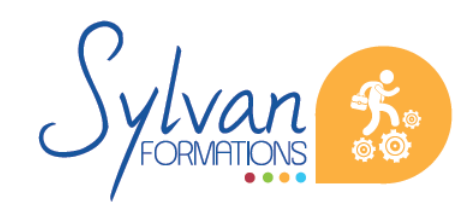

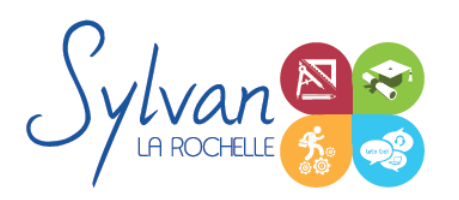

# **Thématiques**

### *Séquence 1 : Environnement*

- Connaître l'ensemble des onglets
- Enregistrer des classeurs dans un espace de travail organisé
- Créer, utiliser et gérer les macros
- Personnaliser les barres d'outils. ۰

# *Séquence 2 : Travail en collaboration*

- Importer et exporter des données à partir de fichiers ou du web
- Partager des données externes
- Gérer les connexions aux données externes et actualiser les données
- Effectuer du travail collaboratif et gérer les versions et révisions de fichiers

#### *Séquence 3 : Calculs*

- Utiliser les fonctions matricielles complexes (EQUIV, DECALER…)
- Maîtriser les fonctions d'informations (ESTNUM…)
- Maîtriser les fonctions financières
- Gérer dates, jours ouvrés, heures
- Utiliser avec aisance la bibliothèque de fonctions

#### *Séquence 4 : Mise en forme et mise en page*

- Utiliser les options de collage spécial
- Connaître parfaitement les formats
- Maîtriser le gestionnaire de noms, les liens hypertexte, les séries

#### *Séquence 5 : Gestion de données*

- Concevoir et utiliser un tableau d'hypothèses
- Analyser avec le solveur
- Valider des données
- Utiliser, insérer et personnaliser un graphique Sparkline et des graphiques complexes type pyramide des âges
- Gestion de données avancée et données en collaboration.

### *Séquence 6 : Tableaux croisés dynamiques*

Connaître et utiliser l'ensemble des options proposées sur un tableau croisé dynamique

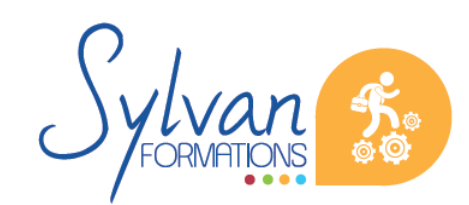

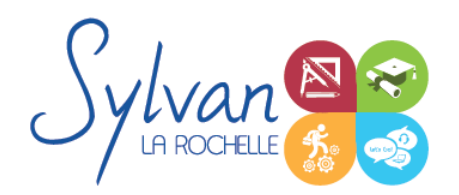

- Actualiser les données
- Créer des graphiques à partir d'un tableau croisé dynamique
- Mettre en forme un tcd

# *Séquence 7 : Conception de formulaires*

- Création de formulaires ۰
- Insertion de listes déroulantes, de cases à cocher ou de boutons « radio »
- Protection des formulaires

#### *Séquence 8 : Publipostage*

- Utilisation de bases de données Excel, Outlook ou CSV avec Microsoft Word, tri et filtrage
- Insertions de champs dans le document. Paramétrage des champs, de la fusion et de l'impression
- Publipostage sur supports spéciaux (étiquettes, papier à entête, enveloppes…) ۰

#### *Séquence 9 : Partage de documents*

- Utilisation du suivi des modifications. Comparaison de deux versions d'un document.
- Protection totale ou partielle d'un document. Utilisation du suivi avec mot de passe.
- Utilisation des formats PDF et XPS pour le partage et l'impression
- Utilisation des commentaires
- Utilisation du traducteur intégré

#### *Séquence 10 : Import et export*

- Utilisation du module d'import de formats différents
- Export d'un document et contraintes liées aux différents formats
- Export vers un service de tirage externe, contraintes liées à l'impression
- Maîtrise des licences d'utilisation des différents formats et données

# *Séquence 11 : Utilisation de Microsoft Word dans un environnement Cloud ou Intra / Extranet*

- Enregistrement et recherche des documents sur un Intranet ou un Cloud
- Utilisation de OneDrive, partage de documents avec des interlocuteurs n'ayant pas accès à Microsoft Word
- Partage de documents via OneDrive ou un cloud privé, utilisation de Microsoft Word en mobilité
- Partage de documents sur un Intranet, Extranet ou via Windows Azure

#### *Module 12 : Le logiciel Outlook*

- **Le volet de navigation Office 365**
- Modifier l'affichage du volet de lecture

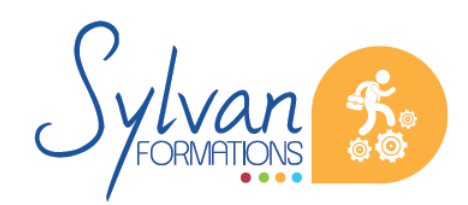

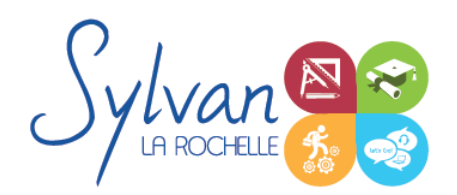

- Aller à l'essentiel, personnaliser le ruban, les affichages et les favoris
- Les phrases automatiques, les blocs types de paragraphes, les vues

### *Module 13 : Navigation*

- La navigation dans le menu fichier, le ruban, les onglets …
- Personnalisation de la barre d'accès rapide
- Visualisation des éléments : Courrier, calendrier, contacts, tâches et notes
- Modifier l'apparence des volets de lecture et de navigation

### *Module 14 : La messagerie*

- Ecrire et envoyer un message, CC, CCI ۰
- Importance, options d'envoi, options de suivi, signatures
- Pièces jointes, aperçu et ouverture des pièces jointes, enregistrement
- Réponses automatiques
- Répondre, transférer des messages ۰
- Outils de recherche ۰
- Gestion des messages supprimés
- Filtres de messages, messages non lus… ٠
- Liens hypertexte
- Règles à respecter dans l'envoi et la transmission de courriels, nettoyage de boîtes courriels ۰
- Classement, déplacement et copie des messages
- Catégorisation par couleurs
- Mode conversation

# *Module 15 : Le gestionnaire de contacts*

- Créer, ajouter, modifier et supprimer un contact ۰
- Listes de diffusion
- Suggestion de contacts à partir de messages reçus
- Importer, exporter des contacts
- Publipostage Outlook ۰
- Recherche dans les contacts
- Synchronisation avec compte Exchange / Microsoft

# *Module 16 : Le calendrier Outlook*

- Création de rendez-vous, modification, déplacement, suppression ۰
- Périodicité, alarmes, rappels
- Réunion : Création, réponses, invitations, agenda de groupe

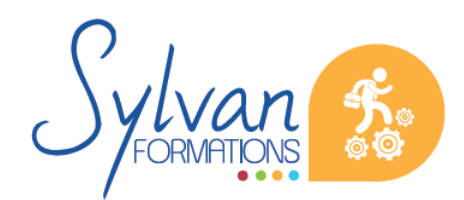

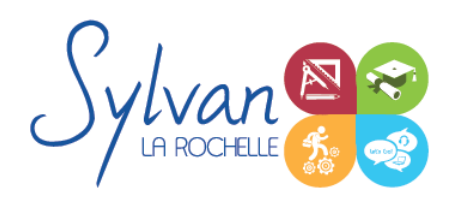

Partage de calendrier ۰

La progression pédagogique est adaptée aux apprenants et à leurs besoins.

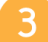

# **Evaluations**

- $\bullet$ Evaluation pratique à la fin de chaque séquence avec reprise des points non maîtrisés
- Evaluation théorique et pratique en fin de stage ۰
- Possibilité de passage de la certification TOSA en fin de stage٠

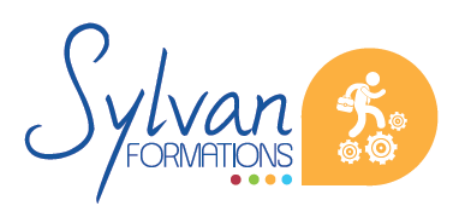